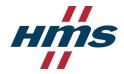

# **HMS IPconfig**

Version 4.0+

### 1 Description

HMS IPconfig is a Windows-based tool for configuration of TCP/IP settings in HMS devices. IPconfig will detect all compatible and active HMS devices on the local network. The devices do not have to be on the same Ethernet subnet as the computer running IPconfig.

### 2 Installation

- 1. Download HMS IPconfig from www.anybus.com/support.
- 2. Unpack the contents of the zip archive and run the installer program.

## 3 Scanning for Connected Devices

When HMS IPconfig is started it will automatically scan for compatible and active HMS devices. To change the IP configuration for a device, click on the device in the list.

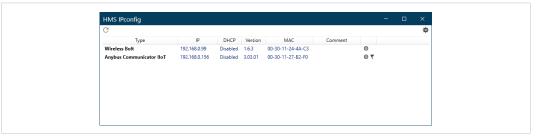

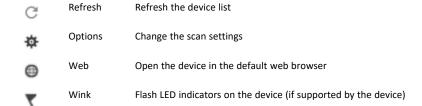

HMS IPconfig User Manual 2 (3)

## 4 Device Configuration

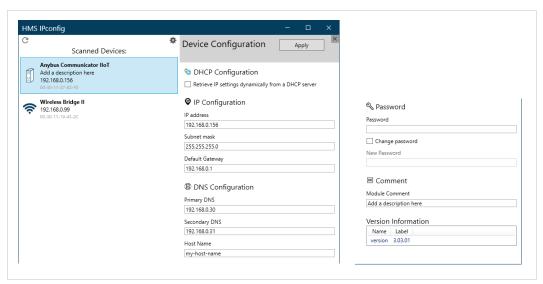

Fig. 2 Ethernet configuration

The available configuration settings depend on the selected device. After editing the configuration, click on **Apply** to apply the new settings and reboot the device.

### 4.1 IP and DNS Configuration

IP and DNS settings can be configured manually or dynamically using DHCP.

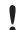

Do not enable DHCP if there is no DHCP server available on the network.

#### 4.2 Password

To set a new password, check the **Change password** box and enter the current password in the **Password** field, then enter the new password in the **New password** field.

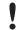

For security reasons the default password should always be changed.

#### 4.3 Comment

This field can be used to add a name or description of the device for easier identification. The comment is not uploaded to the device.

#### 4.4 Version Information

Additional information about the device. This field cannot be edited.

HMS IPconfig User Manual 3 (3)

# 5 Scan Settings

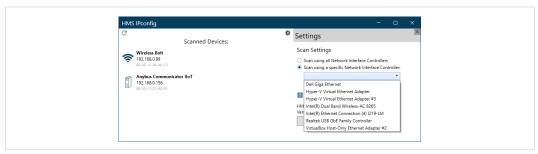

HMS IPconfig can be configured to scan for devices using only a specific network interface. The default setting is to scan using all network interfaces.

The scan settings are saved when you exit IPconfig. If no devices are detected when you start up IPconfig, check this setting and change it to **Scan using all Network Interface Controllers**, then refresh the device list.